## **About This Article**

This set of web pages were originally developed by **[Scott Van Bramer](http://science.widener.edu/~svanbram)** for a faculty development workshop at [Widener University.](http://www.widener.edu/) They have been modified reorganized and expanded for the [CCCE Newsletter.](http://www.ched-ccce.org/newsletter/index.html)

The Web has quickly become a powerful tool for undergraduate education and its use has rapidly expanded. Many faculty are struggling with how to use this tool for teaching. This question includes both what to do and how to do it. The web becomes a much more effective teaching tool when faculty can develop web pages for their courses. This set of articles will help you decide what to do and how you want to do it.

## **What to put on the Web**

The first question to ask yourself is "What am I going to use this for?" Your answer to this question will influence how you organize and create your web pages. Although the possibilities are overwhelming, don't be daunted. As you gain experience you can try new features. Begin with something simple. Suggestions about where to start and how to organize things include:

- 1. *Syllabus.* This is a great starting point. Students can always get a new copy of the syllabus if they loose it; students considering the course can get a better idea of what it is about; and you can get an easy start at making web pages.
- 2. *Course Schedule.* This is even more useful for students. Since you can easily make changes during the semester it is useful for you. As with the syllabus, this could simply be handed out on paper but it takes advantage of some

features of the web. It is easy to update and you can include links to resources on the web.

- 3. *Links to Web Sites.* As you start to use the web as a resource you need a way to point students to useful sites. There is an overwhelming amount of material available in any subject and it is difficult for students to sort through all this to find useful information. If you want your students to use the web, it must be easy and convenient for them to find information. Students are pragmatic, remember this. Long lists of web sites are easy to put together, but they will not be much help. Organize things so students can quickly find what is useful for them. Since this will change during the semester you need to find a way to organize things. Including links in the course schedule will organize them so students know when something is useful.
- 4. *Lecture Notes.* This project is considerably more involved. Although your students will find it very useful, realize that it is a lot of work. You will have to judge for yourself if this is worthwhile. For my introductory classes this has been a rewarding effort.
- 5. *Supplemental material.* This may be anything that is useful for your students, including old exams, solutions to problem sets and handouts. Use your imagination. The more useful the course web site is, the more the students will use it. Your site needs to have a "critical mass" so that students take the time to use it as a resource. The more you use it, the more the students will use it. If you want your students to use this resource you have to make it useful to them.
- 6. *Files.* You are not restricted to using HTML (HyperText Markup Language) documents that display as regular web pages. There are many other methods for presenting information. With the web you can also display:
	- a. Adobe Acrobat (pdf files). This is a file format for electronic publishing. It is especially useful if you have a computer document that you want to present as is, so that your students see it exactly as you would print it. Your students will need the acrobat reader, which is free, and you will need acrobat, which is not free. Both are available from [Adobe.](http://www.adobe.com/)
	- b. Video and Audio. These files are very large and do not work well with a modem connection. However, on the local network they are fine. There are several different formats that are widely used. The Spring 2001 CONFCHEM ["Lecture Demonstrations in Chemistry on the World Wide](http://www.ched-ccce.org/confchem/2001/a/index.html)  [Web"](http://www.ched-ccce.org/confchem/2001/a/index.html) shows how this can be useful.
	- c. Lots More. There are lots more possibilities. You can use any computer file, including; spreadsheets, wordprocessing documents, Powerpoint presentations, database files, anything that may be useful. If the

students computer is properly configured the web browser will open the file in the correct application. There are lots of possibilities, but it may take some time and experimentation to get everything working.

7. *More*. For lots more examples of what can be done using the web in class see [Using Netscape as a Presentation Manager.](http://www.science.widener.edu/~bramer/chemconf/) Paper presented at: [ChemConf '97](http://www.inform.umd.edu/EdRes/Topic/Chemistry/ChemConference/ChemConf97/) Summer On-Line Conference on Chemical Education June 1 to August 1, 1997.

# **Style Comments for Web Pages**

These are of course, just my opinions. My hope is that they cause you to think about your reader and how they interact with your web pages. If you do this, it will be time well spent.

- 1. ORGANIZE, ORGANIZE, ORGANIZE. If your student's can't find what they want in a few minutes with a couple clicks of the mouse they will not bother. You need a clear, logical, and consistent structure to help them find what they want.
- 2. Keep each web page short and to the point. Scrolling to read long web pages is tedious. Scrolling through a web page is boring. Long web pages take more time to load. Break long documents into short pieces if you want students to read it on the screen. If you want them to print it out, make one longer document.
- 3. KISS (Keep it Simple S-----). There is an extraordinary array of formatting features available for web pages. But overwhelming your audience with features may not help them. It is unlikely you can compete with professional web development teams hired by the entertainment companies. Don't try, instead provide information and resources to your students.
	- a. Don't use the blink tag or animated gifs (graphics image file) just to be cute. Did you ever look at a web page and say to yourself, "that flashing text really makes this easier to read" or "that flashing spinning smiley face is much more effective than a bullet"?
	- b. Don't specify the font. If the viewer does not have that font, they will not be able to read your page.
	- c. Don't underline text. People expect links to display as underlined text, if you use an underline they will try and click on it. When nothing happens, they'll be frustrated.
- d. Don't use blue or purple text. People expect links to be in blue or purple (the default settings). If you use these colors for text, they will try and click on it. When nothing happens, they'll be frustrated.
- e. Don't change the colors of links. Once again, people expect certain colors to indicate links, if you change this, you will confuse your readers.
- f. Don't specify the background and text colors. You may really like reading yellow text on an orange background, but others may not be so thrilled with the combination. If you like yellow text on an orange background, setup your browser to display everything that way but don't impose your color scheme on others. In addition to being difficult to read and ugly, specifying colors can also cause problems with printing. For example, if you specify white text on a black background, only a technically savvy user will be able to print your document. If you use color text, users with color printers may not be pleased when they use an entire cartridge of green to print your document. There is a reason publishers use black text on white paper. It works.
- 4. Think about what the web is good at, and focus on that. The web is a rich source of visual material. It is also a quick and efficient method for presenting text (although long passages are difficult to read on the computer screen and will be printed by most users). Audio and video are also possible, but keep bandwidth limitations in mind. Just because you can videotape your entire lecture and put it on the web, does not mean a student will view it from home. Try and keep video and audio clips under a minute in length. If they are longer, they will take too much time to download and won't hold your students interest.
- 5. Give up the desire for precise layout control. Keep your layout design simple. Don't try to set everything so that the spacing is perfect on your computer. It will show up differently on another computer and when it is printed. The simpler the formatting, the more portable the presentation is. One of the underlining principals of HTML is that it is that you don't try and specify exactly how everything will look. There are too many variables in screen size, color, computers, and browsers for this to work well. Instead HTML lets you specify when something is *important* or **very important**. Then the browser decides what to do with that. You decide if something should be one size bigger or 2 sizes bigger. Do not specify the size, let the browser decide

what that means. Give up control, it is an illusion. If you need precise page

layout, don't use HTML. If you need precise page layout use Adobe Acrobat, it is intended for that purpose.

Some common mistakes include:

- a. Using spaces for formatting. Because tabs, indents, columns, and right justifications are not available in HTML, many people try to design pages using spaces. Don't try it, the page will look different on every computer. Often with terrible results. You can accomplish some of these features with careful use of tables, but if you don't do it right it will create a mess. If you want your web page to look like a newsletter, you and your readers will probably be disappointed. If you want this level of control, make acrobat documents and put them on the web.
- b. Using hard returns for line wrapping. Just like a word processor, let the computer control the line wrap. This lets the browser adjust the lines to display properly on different size monitors and when printed. You don't have control over the margins and the page breaks on a web page, so don't try. If you need that level of layout control, look into using Acrobat documents.
- c. Page layout control. If you want to carefully control the layout of a page, learn how to use tables. It is more work than you may want, but it does provide control, flexibility, and robust page layout.
- d. Page display. Remember that the page will display differently on different size monitors and also when printed. Take a look at your web page on a 14" monitor and on a printer to verify that it works well under these conditions.
- 6. Additional Information
	- a. [A Beginners Guide to HTML](http://www.ncsa.uiuc.edu/General/Internet/WWW/HTMLPrimer.html) from NCSA
	- b. [Hypertext Style guide from WWW3](http://www.w3.org/pub/WWW/Provider/Style/) This guide has many useful suggestions about writing "good" HTML.
	- c. [Composing Good HTML](http://www.ology.org/tilt/cgh/) This is a more advanced and detailed discussion about writing HTML documents. This is highly recommended for anyone who has started writing HTML and is ready for some more detail. It also offers comments on common mistakes.
	- d. [The Yale Style Manual](http://info.med.yale.edu/caim/manual/)
	- e. [HTML Terrorist's Handbook](http://www.itds.eku.edu/ac/web/FASTWEB/HTMLOUCH.HTM) This is a humorous and useful listing of things to avoid. Unless.....

# **Basic HTML Features for Web Pages**

This is a very brief introduction on HTML written by [Scott Van Bramer](http://science.widener.edu/~svanbram) at [Widener](http://www.widener.edu/)  [University.](http://www.widener.edu/) You do not have to know HTML to write web pages. But if you understand the basic features of HTML, you understand how web pages work. This will help you avoid many problems as you learn to create web pages. Be aware that not all browsers recognize all HTML tags. Each company has added tags that are not a part of the standard HTML to add features to their browser. You should take a look at your pages with several different browsers to be certain that your viewers will not encounter any problems.

#### **About HTML Tags**

HTML is a markup language that tells a browser what to do. The markup tags are placed within < and > symbols. The browser looks for these symbols and uses them as instructions. Most tags include two parts. For example <B>BOLD</B> is displayed by a browser as **BOLD**. The <B> tag begins the bold and the </B> tag turns the bold off. HTML tags are not case sensitive. <B></B> is equivalent to <b></b>. To see how specific effects are produced, view the HTML source for this document.

## **Basic HTML Tags**

<HTML> </HTML>

This indicates the beginning and the end of the HTML markup code. If these are not present, some browsers may display the entire document as text. The <HTML> tag should be the first thing in the document and the </HTML> tag should be the last element.

### <HEAD> </HEAD>

These tags indicate which part of the document contains the header information. Information between these tags is not displayed by the browser.

<!-- created: 5/9/96 6:05:51 PM -->

Any text within <!-- and --> is not displayed. This is just for comments.

### <TITLE> </TITLE>

These tags indicate the title of the document. This is displayed at the top of the browser window, used for identifying bookmarks, and by search engines. The title should be short and descriptive. This tag is important for making a user friendly document that people can easily find.

## <BODY> </BODY>

The body tag indicates the information to be displayed by the browser.

#### **Document Layout Tags**

Several different codes are available to help with basic document layout. These include:

1. Headers. <H#> </H#> Where # is any number between 1 (the largest header) and 6 (the smallest header). Examples are given below.

<H1>First Heading</H1>

## **First Heading**

<H2>Second Heading</H2>

# **Second Heading**

<H3>Third Heading</H3>

### **Third Heading**

<H4>Fourth Heading</H4>

*Fourth Heading*

<H5>Fifth Heading</H5>

Fifth Heading

<H6>Sixth Heading</H6>

*Sixth Heading*

- 2. Breaks <br>>>br>. This tag forces a carriage return in the browser. This is an important consideration in layout because browsers DO NOT pay attention to a regular line feed. Normally a browser will control the line wrap to fit the screen or the printed page. Since there are lots of different screen and printer sizes, you should not include breaks in a paragraph. The <br> tag is equivalent to the "enter" key.
	- 1. For example if your HTML document looks like this:

A set of lines in an HTML document that look like they are divided into three lines of text.

2. Will be displayed by the browser as:

A set of lines in an HTML document that look like they are divided into three lines of text.

3. To avoid this the HTML should look like this:

A set of lines in an HTML document<br> that look like they are divided into three<br> lines of text.

4. Will be displayed by the browser as:

A set of lines in an HTML document that look like they are divided into three lines of text.

- 3. Paragraph <p>. This tag is used to define a paragraph. Text within a paragraph is wrapped by the browser and the end of the paragraph is double spaced. This tag may be used two different ways. You may simply place a <p> tag at the end of a paragraph. Or you may place the paragraph within a set of  $\langle p \rangle$  $<$ /p $>$  tags.
- 4. <CENTER>Center Text</CENTER>

## Center Text

5. Horizontal Rule <hr>. This tag places a line across the screen and is very useful for breaking up documents. This is especially important for making a document easy to read on a computer screen. Although a page of text on paper is just fine for reading, it is very difficult to read a page of text on a computer screen. Headers and horizontal rules break a document into small easy to read pieces.

#### **Text Formatting Tags**

The following HTML codes are available for controlling the appearance of text.

<B>This text is Bold</B>

### **This text is Bold**

<I>This text is italic</I>

*This text is italic*

This text is<SUP> superscript</SUP>

This text is superscript

This text is <SUB>subscript</SUB>

This text is  $subscript$ 

<EM>This text has emphasis </EM>

*This text has emphasis* (Browser dependent, but usually displayed as italic).

<STRONG>This text has strong emphasis</STRONG>

**This text has strong emphasis** (Browser dependent, but usually displayed as bold).

<FONT SIZE="+2" COLOR="GRAY" FACE="TIMES NEW ROMAN, ARIAL">It is possible to specify many different features of a font </FONT>

It is possible to specify many different features of a font. Here the font size is increased by 2 points; the color is specified as gray; the font name is Times New Roman (Arial is the alternate). Some of these features can cause problems in a document. Specifying a font can cause unpredictable results if a computer does not have that font. Specifying a color can cause problems with printing. For example:

"<FONT COLOR="#FFFFFF">White text like this </FONT>" will not print or display on many browsers.

" White this text is the " will not print or display on many browsers.

### **List Tags**

These are used to make a series of points for structures similar to an outline. The list consists of several different tags. There are three common types of lists.

## *Ordered List*

The first is the ordered list, which is used as an outline where the points are numbered. The list has three basic tags.

- 1. <OL> The beginning of the ordered list.
- 2. <LI> The list item for each item in the list.
- 3. </OL> The end of the ordered list.

Here is the code for an example.

<OL> The beginning of the ordered list.

- <LI> The first item for the list.
- <LI> The second item for the list.
- </OL> The end of the ordered list.

That will display as:

The beginning of the ordered list.

- 1. The first item for the list.
- 2. The second item for the list.

The end of the ordered list.

You can nest subpoints and specify the symbol used for each sublevel by adding the "TYPE" specification. For example.

 $\langle$ ol $>$ <LI> This is a main point  $\langle$ ol TYPE=A $>$ <LI>This is a subpoint <ol TYPE=a> <LI>This is a sub subpoint  $\langle$ ol TYPE=I $>$ <LI>This is a sub subpoint <ol TYPE=i> <LI>This is a sub subpoint </OL>  $<$ /OL> </OL>  $\langle$  /OL $\rangle$  $<$ /OL $>$ 

- 1. This is a main point
	- A. This is a subpoint
		- a. This is a sub subpoint
			- I. This is a sub subpoint
				- i. This is a sub subpoint

## *Unordered List*

The unordered list is for items in no specific order. It is formatted like an ordered list, but the list items are displayed with bullets rather than sequentially. As with ordered lists the labels may be specified.

- <UL> The beginning of the unordered list.
- <LI> The list item for each item in the list.
- </UL> The end of the unordered list.

Here is the code for an example.

<UL> The beginning of the unordered list. <LI> The first item for the list.

<LI> The second item for the list.  $\langle$ UL $>$  The end of the unordered list.

That will display as:

The beginning of the unordered list.

- The first item for the list.
- The second item for the list.

The end of the unordered list.

You can nest subpoints and specify the symbol used for each sublevel by adding the "TYPE" specification. For example.

```
\langleul\rangle<LI> This is a main point
<ul TYPE=disc>
<LI>This is a subpoint with a disc
<ul TYPE=circle>
<LI>This is a sub subpoint with a circle
<ul TYPE=square>
<LI>This is a sub subpoint with a square
</UL>
</UL>\langle/UL>
\langle/UL\rangle
```
- This is a main point
	- This is a subpoint with a disc
		- o This is a sub subpoint with a circle
			- This is a sub subpoint with a square

#### *Definition List*

A definition list creates a list with hanging indents. This can be very useful for formatting and layout, but they are a bit confusing. The basic tags for a definition list include:

- <dl> Beginning of a definition list
- <dt> Definition Titles (Major Points)
- <dd> Definition Items (Indented from definition titles)
- </dl> End of a definition list

Here is an example of the code for a definition list.

 $<$ DL $>$ 

<DT> This is the first point (definition title)

 $\langle$ DD $>$  with one subpoint (called a definition, definition)( $\langle$ br $>$ )  $\langle$ br $>$  the second subpoint should be separated by a line break. <DT> This is the second point <DD> with a subpoint  $\langle d|$ And the end of the list This code will display as:

This is the first point (definition title)

with one subpoint (called a definition, definition) the second subpoint should be separated by a line break.

This is the second point

with a subpoint

And the end of the list

#### **Link and Anchor Tags**

Links direct a browser to another location. These links can be to anything anywhere on the Web. This makes the web such a useful tool since because documents can point to additional information. A basic link looks like:

<A HREF="http://science.widener.edu/~svanbram/">Scott Van Bramer's Web Page</A>

And appear in a browser as:

#### [Scott Van Bramer's Web Page](http://science.widener.edu/~svanbram/)

The elements here include:

- 1. Action (HREF in example)
	- a. HREF Hypertext REFerence. Tells the browser that this is a link
	- b. NAME Tells the browser to mark a location in a document with a name. This allows the HREF action to link to a specific location within a document. Place this tag at the location you want to jump to. The syntax for this tag is:

<A NAME="end"> <A NAME="return to here">

The text within quotes is the name of the location. The name is not displayed by the browser, but links can point to it. There is a Name tag here with the name "return to here": and another tag with the name "end of document" at the end of this document.

The HTML below will jump to the end of the document. There is a link at the very end that will return to this point.

 $\leq$ A HREF="#end">Goto the end $\leq$ A>

and displays as:

#### [Goto the end](http://science.widener.edu/svb/htmltalk/ccce/introprint.html#end)

- 2. Protocol. (http:// in the above example) This tells the browser what type of server the link points to. This lets the browser know how to talk to the server. Options include:
	- o **http://** This is a link to a document on a web server.
	- o **ftp://** This is a link to a file on an FTP server.
	- o **file://** This is a link to a file on the browser's computer (The computer the student is sitting at).
	- o **mailto://** This informs the browser that the link is an e-mail address. If your browser is configured correctly, clicking on this link will open up an e-mail message to the address. For example the link [svanbram@science.widener.edu](mailto:svanbram@science.widener.edu) ends an e-mail message to me. If students are using a computer in a campus laboratory, this feature may not work as you intended.
- 3. The address. This tells the browser where to go. For example the address for this page is

science.widener.edu/svb/htmltalk/ccce/introbasic.html

Addresses may be copied and pasted from the location bar in the browser. Typically the begin with the name of the server (science.widener.edu) and are followed by the file path ( /svb/htmltalk/ccce/) and a file name (introbasic.html ). If a file name is not specified (introbasic.html) the server will return a directory listing. If there is a file named index.html in the directory the server will return that file. The main document in a directory usually has the name index.html.

The address can also specify a location in the document defined with a NAME tag (detailed above). This example shows an address that will jump to a location named "link tags" in the document "basic.html" on the server "science.widener.edu" in the file directory "svb/htmltalk/ccce".

<A HREF="http://science.widener.edu/svb/htmltalk/basic.html#link tags">Examples of  $links$ 

The link will appear in the browser as a link to [the beginning of this section](http://science.widener.edu/svb/htmltalk/ccce/basic.html#link tags)

4. Description. For standard usage the link should be descriptive. Avoid saying "click here", the link is highlighted by the browser and it is obvious where to click.

#### **Figure Tags**

In addition to text, web pages can include figures. These figures may be at any location on the web, you just create a link to the figure and specify where to place it in the web page. If you use a figure from someone else, always as for permission. If you create your own graphics, keep the file size as small as possible. Large graphics files will cause slow downloads that try a reader's patience.

Most browsers can view two different types of graphics files. The GIF (Graphical Image Format) file format works best for line art and small images. This file type preserves sharp lines and gets excellent compression when there are large spaces with the same color. The gif image below is inserted with the following HTML code:

<IMG SRC="h\_int\_d.gif" ALT="Proton NMR Spectrum of citronellal" WIDTH=545 HEIGHT=322>

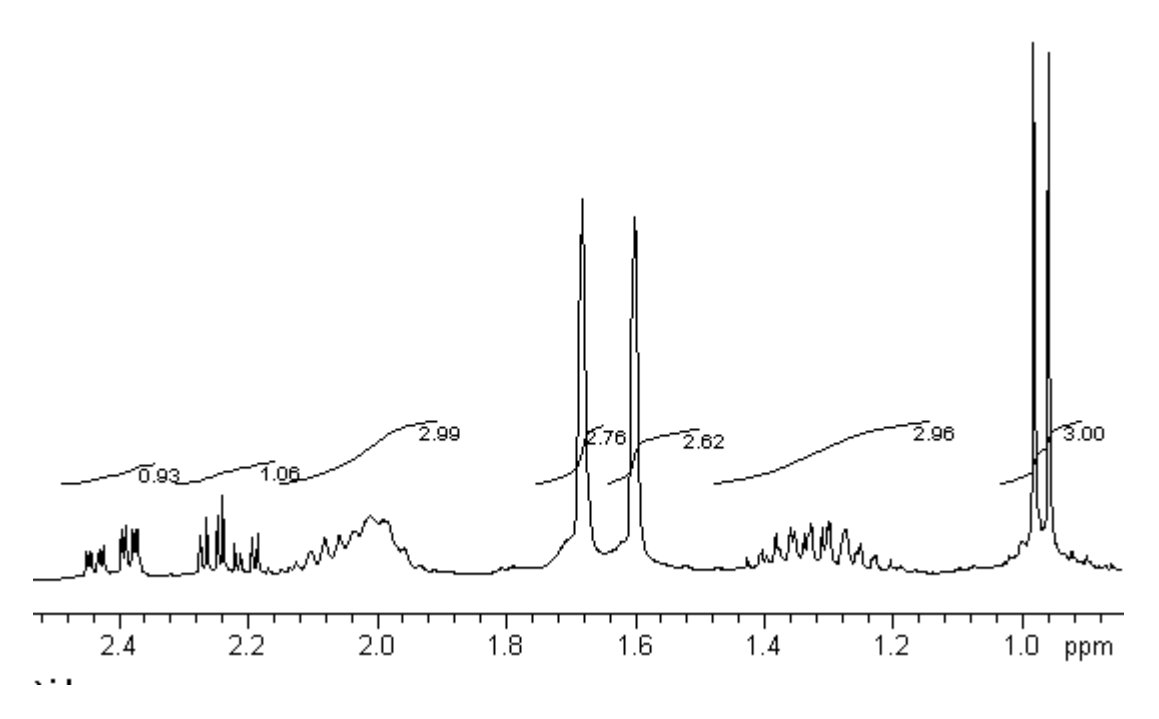

Notice that the HTML code specifies the width and height of the image. This allows the browser to format the rest of the web page while the image downloads. If the image size is not specified the browser must wait to render the rest of the document. The ALT command in the tag specifies text to displayed until the graphic downloads. It is also important for readers with limited vision who rely upon a text to voice program to hear a web page.

The JPEG (Joint Photographic Experts Group) file format works best for photographs and color images. Some resolution is lost for line art (lines are not a crisp) but file size for photographs is dramatically reduced. This compression works by using shades of color to reduce the file size.

<IMG SRC="sey98h.jpg" ALT="Taking a sextant reading " WIDTH=301 HEIGHT=198>

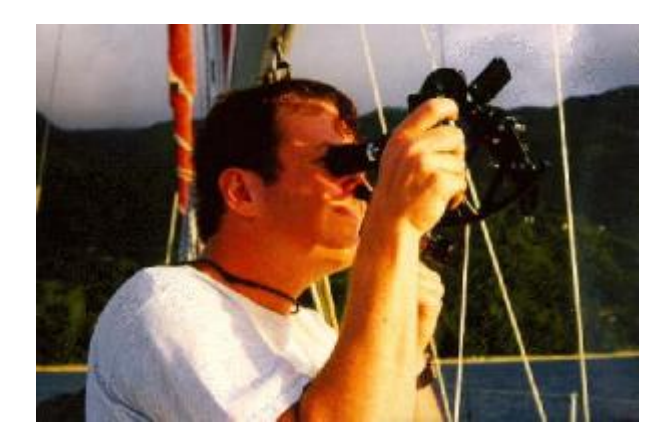

Because images files can be large, spend some time editing the graphic so that it is as small as practical and use as much compression as you can. If you really need to use a high resolution image it is good form to include a thumbnail in the web page. This small image is a link to the full size image. Interested readers can then download the high resolution figure.

In addition to figures, many other multimedia files may be inserted into a web page. This includes three dimensional renderings of molecules, spectra, video clips, and more.

#### **Table Tags**

Tables are a useful feature for formatting information. These are a bit tricky to set up but with most software it is easy to get started. Be careful exporting directly to HTML from spreadsheets and wordprocessors. Many of these programs produce HTML tables that do not work well on many browsers. Adding specifications to the table so that it is perfect on your computer will cause problems with other display sizes. Simple table layouts are much more robust. The major table tags include:

- <TABLE WIDTH=60% ALIGN=center BORDER></TABLE> The tags to define the beginning table, the width, the alignment, the border, and the end of the table.
- <CAPTION ALIGN=top></CAPTION> The table caption
- <TR></TR> A single row of the table.
- <TH></TH> A single element (cell) of the table that is a header for a column or row. This element is usually displayed with a bold font and centered in the cell.
- <TD></TD> A single data element (cell) of the table.

The code for a finished table looks like this:

<TABLE WIDTH=60% ALIGN=center BORDER> <CAPTION ALIGN=top> Table Caption</CAPTION>  $<$ TR $>$ <TH>Col 1 header</TD> <TH>Col 2 header</TD> <TH>Col 3 header</TD>

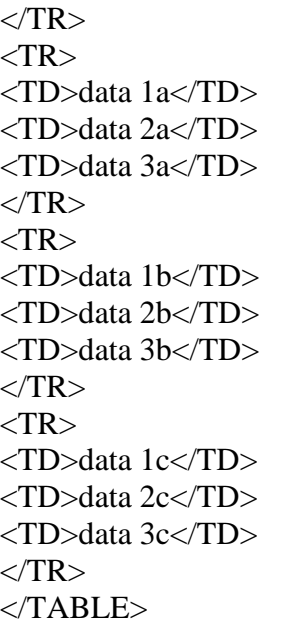

And the table itself displays in a browser as:

#### Table Caption

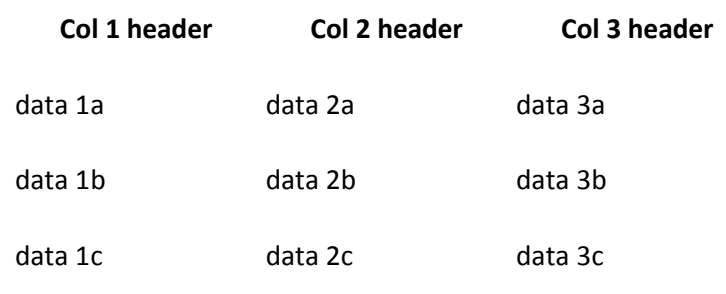

#### **Counter Scripts**

Most web servers allow counters to be inserted into web pages. This is a handy way to track usage of a web page. The exact details are a function of the software on your web server. It usually involves CGI scripts accessed using special links. See your system administrator for details. The counter on this page uses the following script.

<!--#exec cgi="/cgi-bin/counter"-->

#### **Controlling Access to Web Pages**

It is also possible to control access to web pages. There are several different ways to do this. Consult your system administrator for exact details. Most web server software allows access to be restricted by password or by domain. If a web page is restricted by password the user will be prompted for a userid

and password. The userid and password must match a list of approved users and passwords. This works well but is somewhat tedious to setup and maintain. Restricting access by domain limits access to a range of IP addresses. For example restricting by domain to 147.31 limits access to computers connected to the Widener University network. No password is required for domain access, so it is easier for students who are on campus. However, if students are off campus they will not be able to view the web page. I use domain restriction for multimedia files to satisfy the copyright concerns of the publisher.

#### **Web Page Maintenance**

I highly recommend that you periodically browse through your web pages to find any old links that are no longer valid. There are software programs that automate this process. I use a program called [LinkBot.](http://tetranetsoftware.com/)